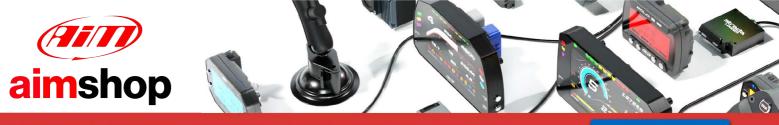

• LAP TIMERS • LOGGERS • CAMERAS • DASHES • SENSORS • AND MORE

SHOP NOW

**AiM Infotech** 

Toyota Auris 2007-2012

## Release 1.04

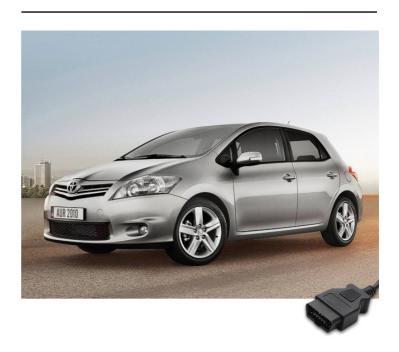

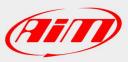

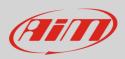

This tutorial explains how to connect Toyota Auris to AiM devices. Supported years are:

• Toyota Auris

2007-2012

## 1 CAN connection

Toyota Auris ECU features a bus communication protocol based on CAN on the OBDII plug located left of the steering wheel on the driver seat as shown here below.

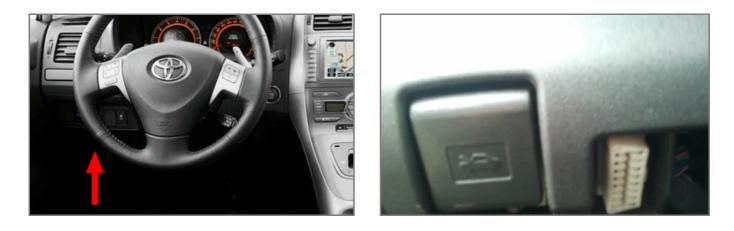

OBDII connector pinout and connection table are shown below.

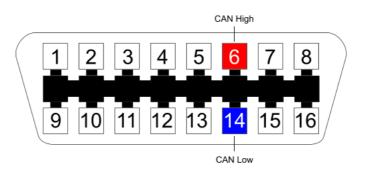

| OBDII connector pin | Pin function | AiM cable |
|---------------------|--------------|-----------|
| 6                   | CAN High     | CAN+      |
| 14                  | CAN Low      | CAN-      |

InfoTech

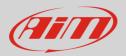

## 2 AiM device configuration

Before connecting the ECU to AiM device set this up using AiM Race Studio software. The parameters to select in the device configuration are:

- ECU manufacturer "Toyota"
- ECU Model "AURIS"

## 3 Available channels

Channels received by AiM devices connected to "Toyota" "Auris" protocol are.

| ID    | CHANNEL NAME   | FUNCTION                |
|-------|----------------|-------------------------|
| ECU_1 | WHEEL_SPEED_FR | Front right wheel speed |
| ECU_2 | WHEEL_SPEED_FL | Front left wheel speed  |
| ECU_3 | WHEEL_SPEED_RR | Rear right wheel speed  |
| ECU_4 | WHEEL_SPEED_RL | Rear left wheel speed   |
| ECU_5 | BRAKE_PRESS    | Brake pressure          |
| ECU_6 | PPS            | Pedal position          |
| ECU_7 | RPM            | RPM                     |
| ECU_8 | PARK_BRAKE     | Hand brake              |

**Technical note**: not all data channels outlined in the ECU template are validated for each manufacturer model or variant; some of the outlined channels are model and year specific and therefore may not be applicable.